# **SAN JUAN COUNTY SUSTAINABLE TOURISM MANAGEMENT PLAN**

### Community Meeting #2| Participant Agenda

San Juan Island | Tuesday, May 10<sup>th</sup> from 5:30 – 7:30 pm Orcas Island |Wednesday, May 11th from 5:30 – 7:30 pm Lopez Island | Thursday, May  $12<sup>th</sup>$  from  $5:30 - 7:30$  pm

[Zoom](https://us02web.zoom.us/j/81709020524?pwd=N1hxM0J3RmVpcGVvdUtGaDQ2dUl6QT09)

*See below for details on how to use Zoom.*

### Meeting Purposes:

- Review Meeting #1, and share updated goal elements.
- Discuss strategy type options, and brainstorm strategies for the STMP.

## Agenda:

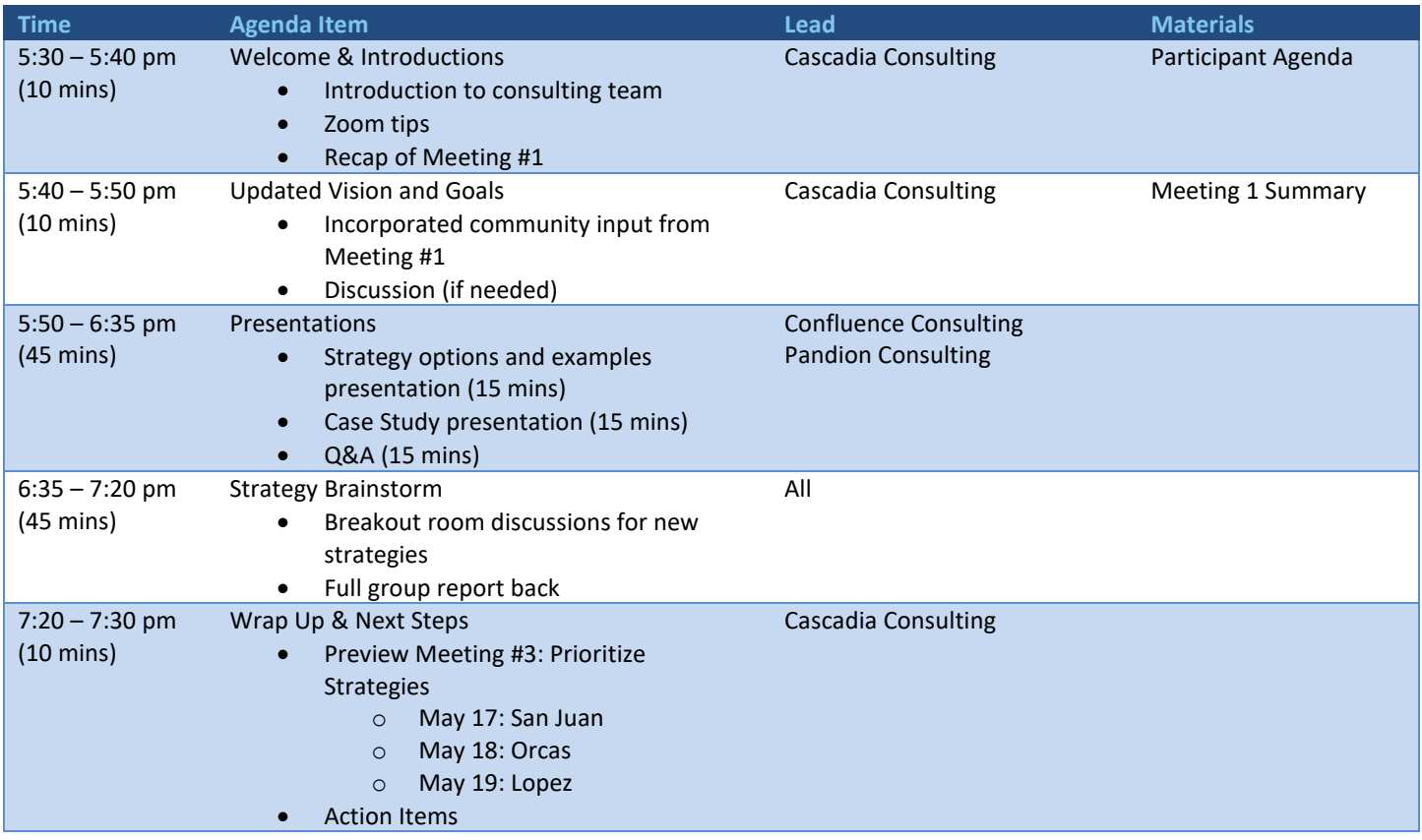

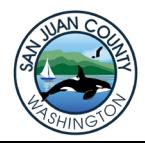

### Helpful Zoom Tips

#### *Before the meeting:*

- If you haven't joined a Zoom meeting before, [watch this tutorial video](https://www.youtube.com/watch?v=pAMDxH_H_Cs) on how to join!
- Ensure you won't miss out on the meeting by **testing your internet connection** beforehand. You can do so by searching "internet speed test" on Google, and click "Run speed test."

#### *During the meeting:*

- **Stay on mute** unless you are speaking.
- **Wear headphones** to ensure optimal sound quality and reduce background noise when you are speaking.
- **Share your video** if you would like to, you can also add a virtual background[, how-to video here](https://www.youtube.com/watch?v=4CtzOslMRs8&feature=emb_imp_woyt)
- Displaying the wrong name? **Rename yourself!** Hover over your video and right-click with the mouse. Select "Rename" to change your screen name to display your name
- **Stay engaged** by putting questions, comments, and ideas in the **chat**.
- Use the **hand raise function** to ask questions of the presenters. There will be time for discussion throughout the session, so the facilitator will respond to questions.

If you have any technical issues, please email Brent Edgar a[t brent@cascadiaconsulting.com.](mailto:brent@cascadiaconsulting.com)

#### *Helpful Images*

How to **mute/unmute**, **raise hand**, and **chat** via the *Zoom toolbar* at the bottom of your screen.

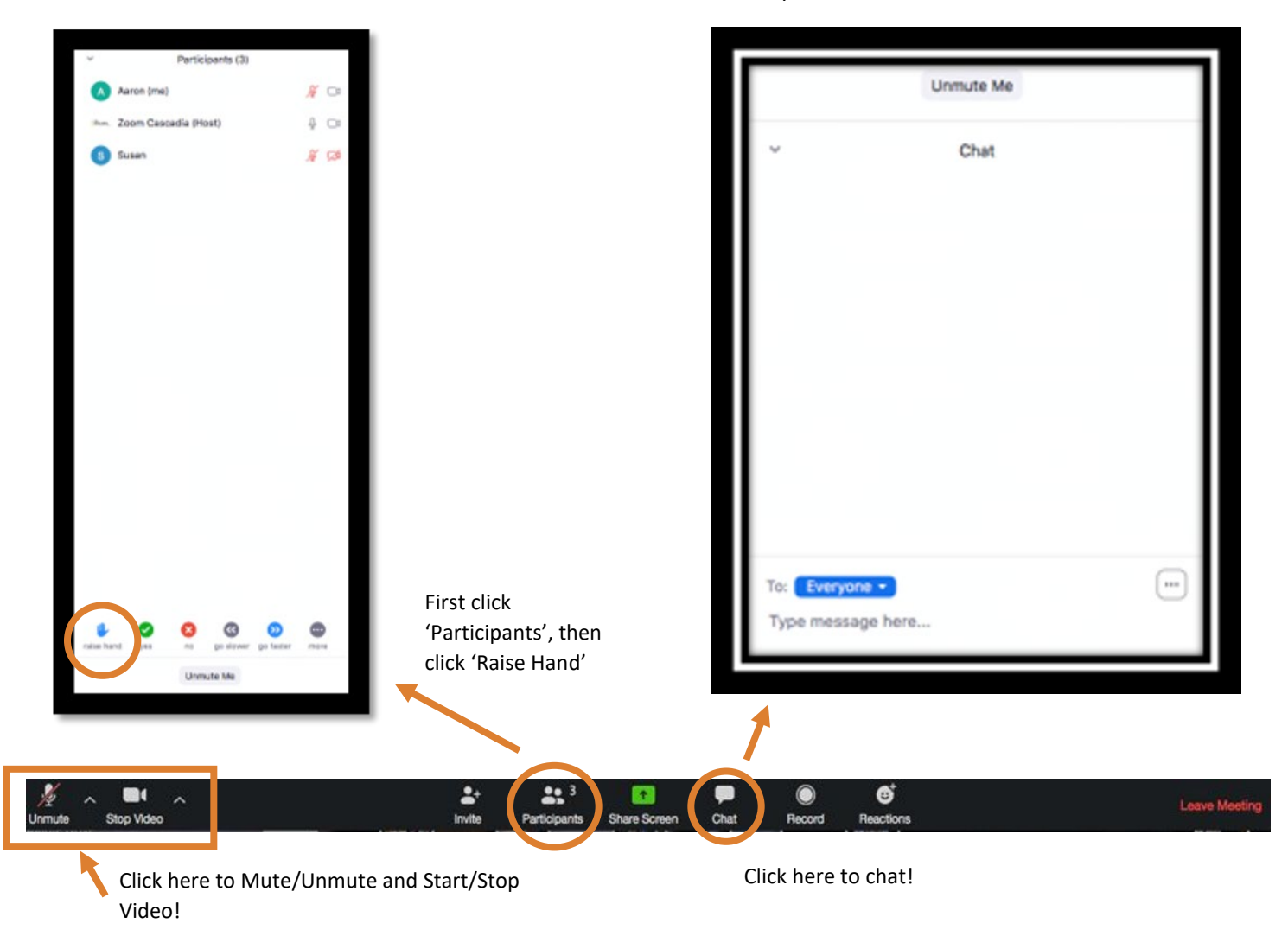

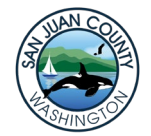